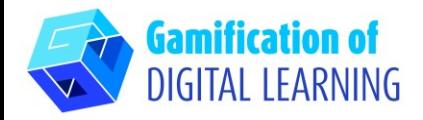

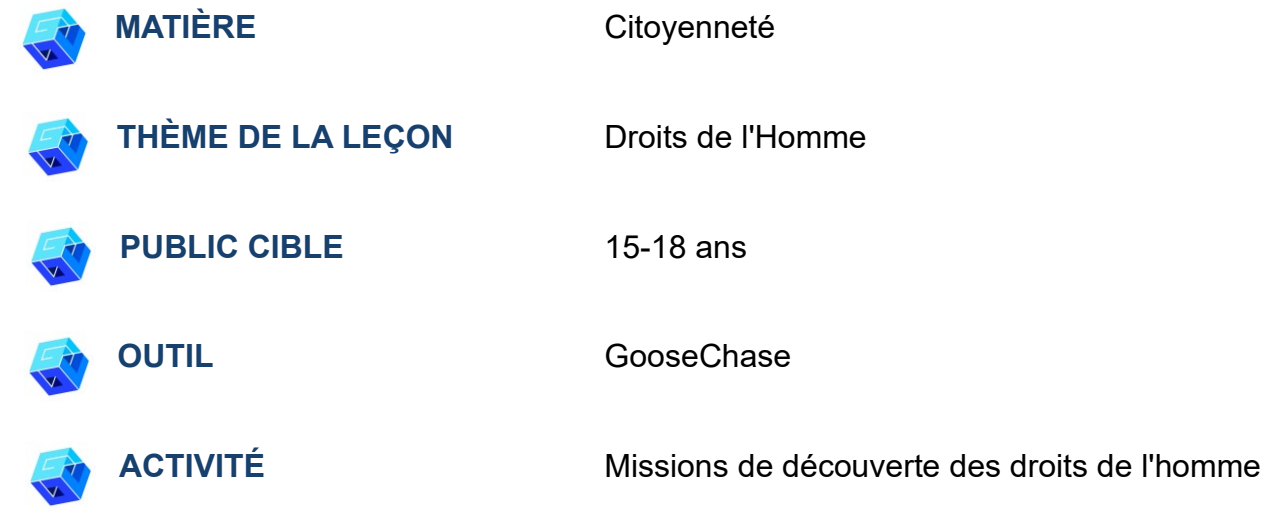

**RESSOURCES:** Informations sur les droits de l'homme, leur histoire, les générations. Des liens utiles sont inclus dans la section "Ressources" de la séquence pédagogique n°15.

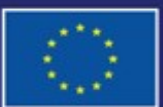

Cofinancé par l'Union européenne

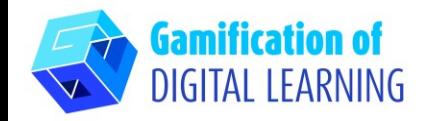

What would you like to see improved?

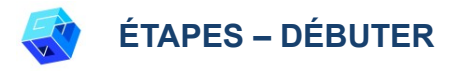

**PRÉPARER L'ACTIVITÉ**

experience).

1. Cliquez sur "New Experience" (Nouvelle

1. Créez un compte sur [GooseChase](https://www.goosechase.com/) et connectez-vous.

goosechase

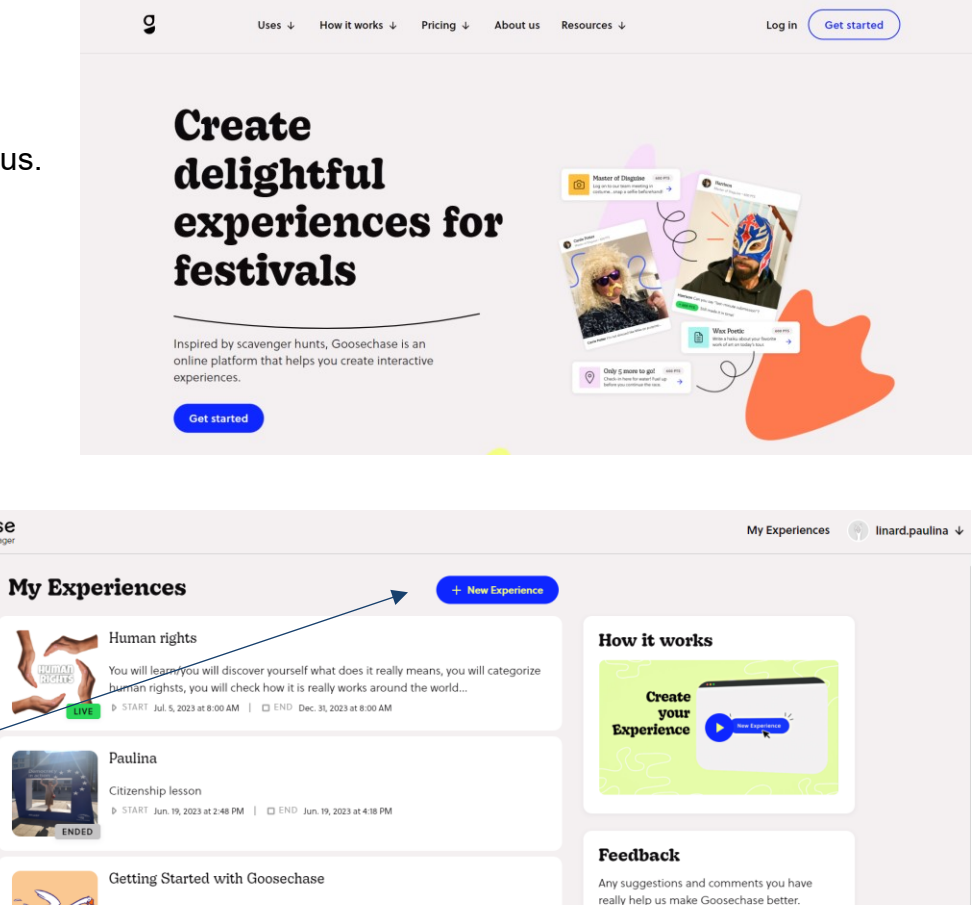

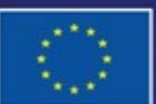

Cofinancé par l'Union européenne Financé par l'Union européenne. Les points de vue et avis exprimés n'engagent toutefois que leur(s) auteur(s) et ne reflètent pas nécessairement ceux de l'Union européenne ou de l'Agence exécutive européenne pour l'éducation et la culture (EACEA). Ni l'Union européenne ni l'EACEA ne sauraient en être tenues pour responsables.

Use this template as a starting point for creating your very own Experience! We've included a few Mission ideas to help you get inspired. Feel free to modify or delete

them if you wish!

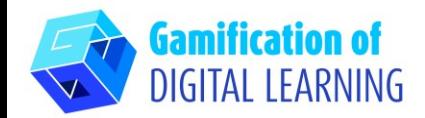

2. Nommez et décrivez-la (choisissez "Details").

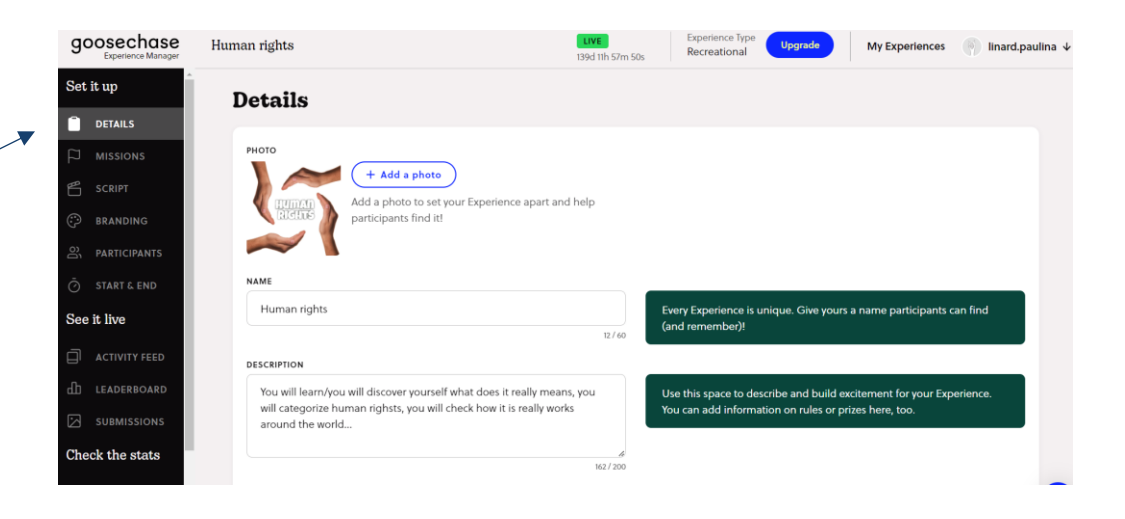

3. Ajoutez une mission après l'autre. Décidez du type de mission que vous voulez, du type de sources que vos élèves utiliseront (ajoutez des liens vers des pages Web, des diagrammes SpiderScribe, des images, etc.), de ce que vous voulez qu'ils fassent (décrivez leur activité) et du type de résultats que vous voulez qu'ils vous présentent (réponses écrites ou photos/images), et décidez du nombre de points qu'ils obtiennent.

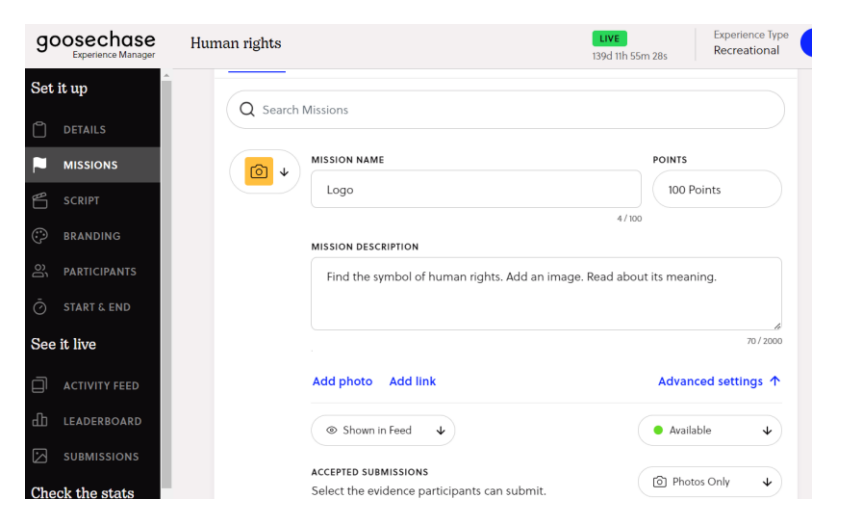

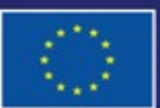

Cofinancé par l'Union européenne Financé par l'Union européenne. Les points de vue et avis exprimés n'engagent toutefois que leur(s) auteur(s) et ne reflètent pas nécessairement ceux de l'Union européenne ou de l'Agence exécutive européenne pour l'éducation et la culture (EACEA). Ni l'Union européenne ni l'EACEA ne sauraient en être tenues pour responsables.

# **FICHE OUTIL EXPLICATIVE N° 12**

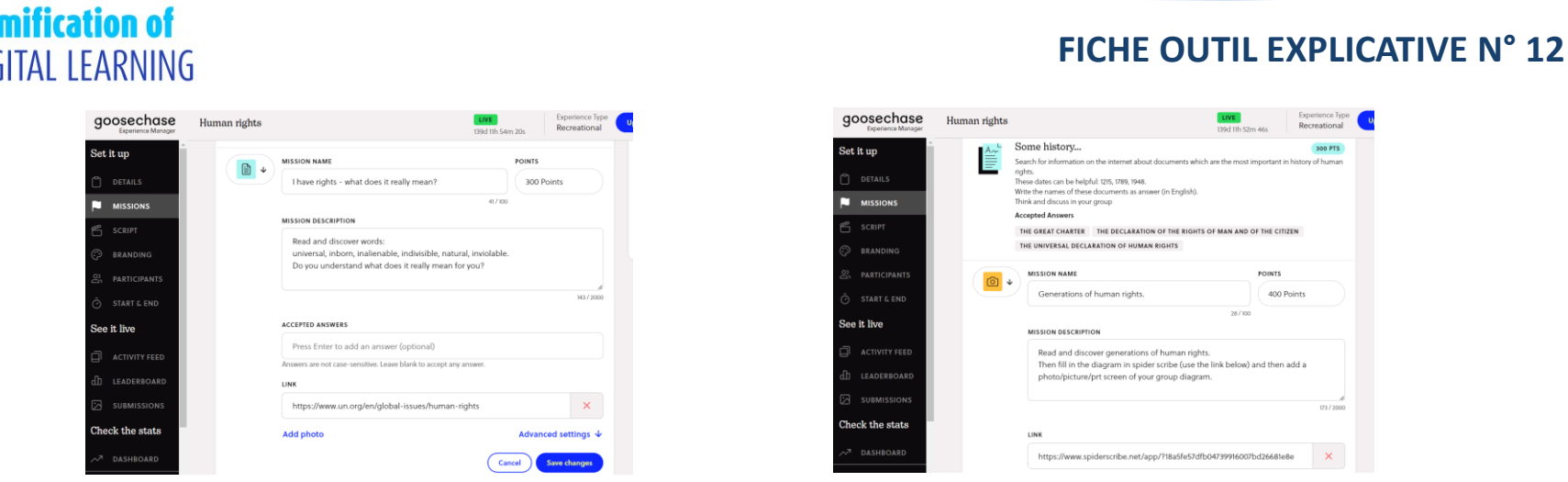

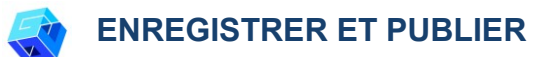

1. Lorsque vous avez terminé les missions, allez dans "Participants", décidez si vous voulez qu'ils travaillent en groupes ou en solo (l'option libre est pour 3 groupes de 5 étudiants ou seulement 3 étudiants). Vous pouvez décider si les étudiants peuvent créer leurs propres groupes.

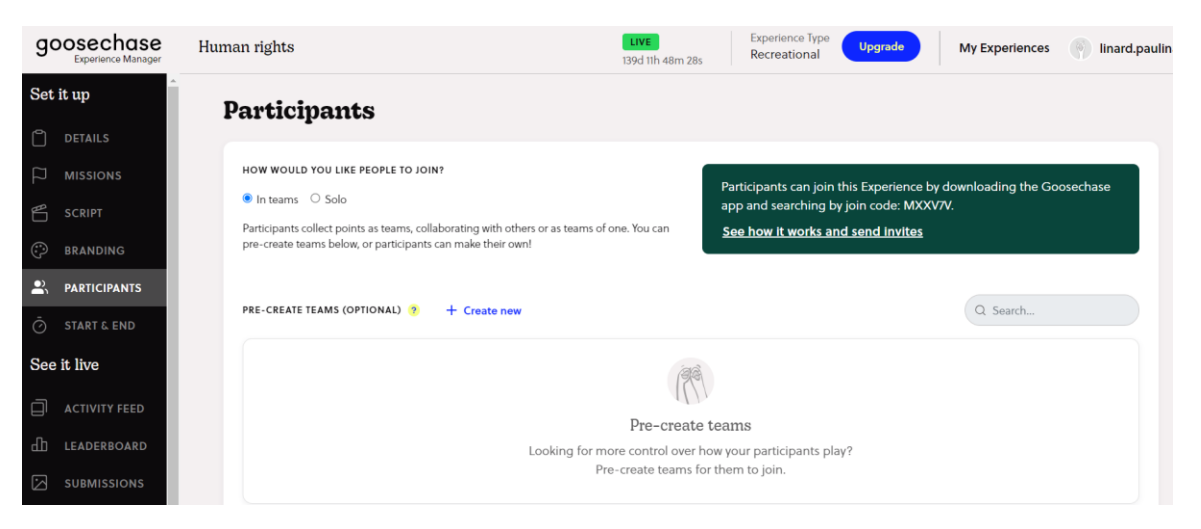

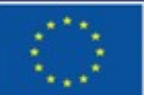

Cofinancé par l'Union européenne

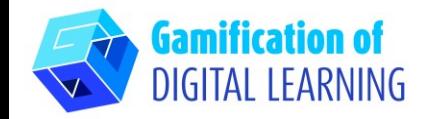

2. Le moyen le plus simple pour les étudiants de participer à votre expérience est d'utiliser un code.

Participants can join this Experience by downloading the Goosechase app and searching by join code: MXXV7V.

See how it works and send invites

3. Dernière chose : décidez comment commencer - manuellement ou préparer votre propre programme, et cliquer sur "Upgrade".

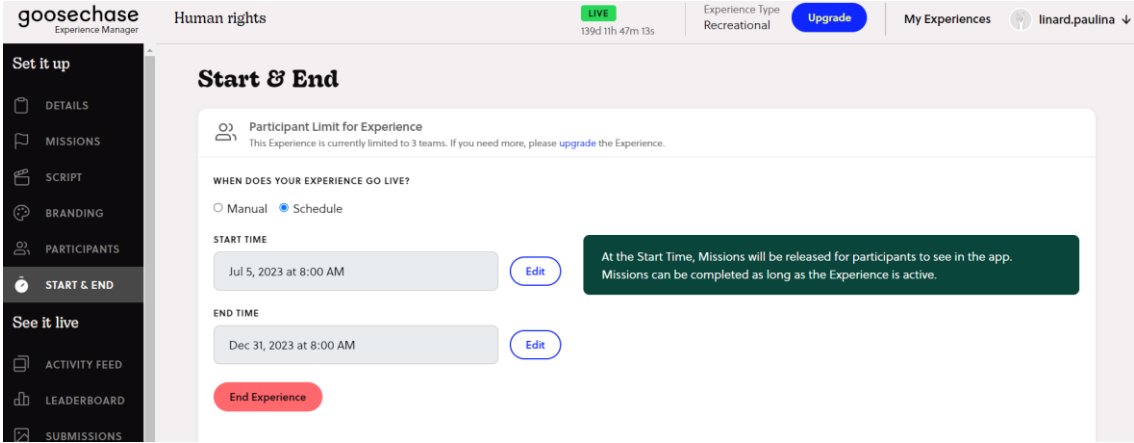

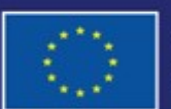

Cofinancé par l'Union européenne

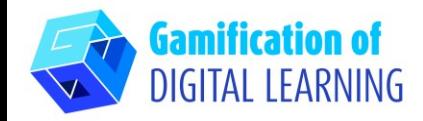

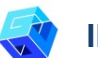

#### **INFORMATIONS COMPLÉMENTAIRES**

Trouvez l'exemple de l'expérience en anglais "HUMAN RIGHTS" - téléchargez l'application et utilisez le code MXXV7V, puis le mot de passe : Démocratie. Consultez et appréciez !

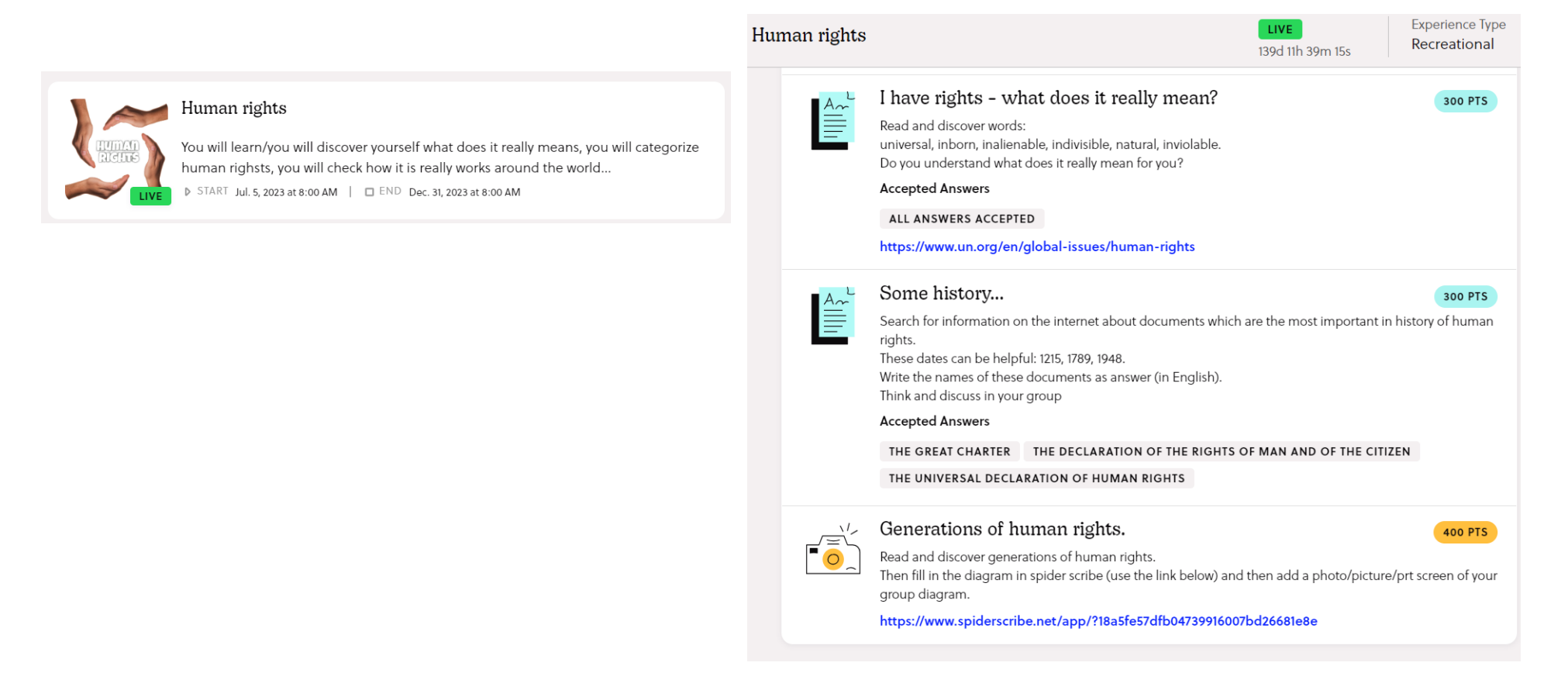

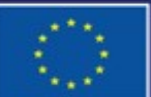

Cofinancé par l'Union européenne